### **Boletim Técnico**

# **TOTVS**

### **Ajuste na emissão de documento de PCMSO**

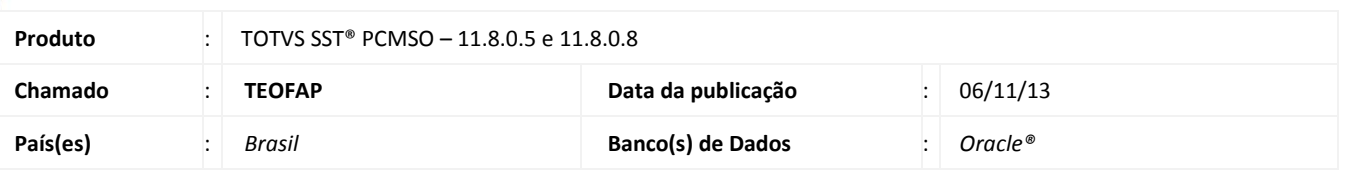

### Importante

Esta melhoria depende da execução da atualização, conforme **Procedimentos para Implementação**.

Foi efetuada alteração no sistema permitindo a exclusão de um período de emissão de documento de PCMSO após o seu cadastro realizado.

#### **Procedimento para Implementação**

### Importante

Antes de executar a atualização é recomendável realizar o backup do banco de dados bem como dos arquivos do Sistema (executáveis, dlls e arquivos de configuração):

Realizar a atualização antes no ambiente de homologação e, posterior a devida validação, no ambiente de produção.

#### **Instruções (para o produto Saúde e Segurança do Trabalho).**

a) Faça o download dos aplicativos e dll's que constam nos links em anexo e descompacte-os no diretório do Personal Med.

**OBS:** os aplicativos e dll's devem ser atualizados em todos os micros que possuem o Personal Med instalado.

## Atenção

Recomendamos que o chamado relacionado a esse boletim seja encerrado após a homologação.

 $\odot$ 

## **Boletim Técnico**

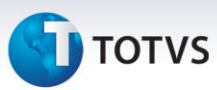

### **Atualizações do update/compatibilizador**

#### 1. Alteração de **Arquivos.**

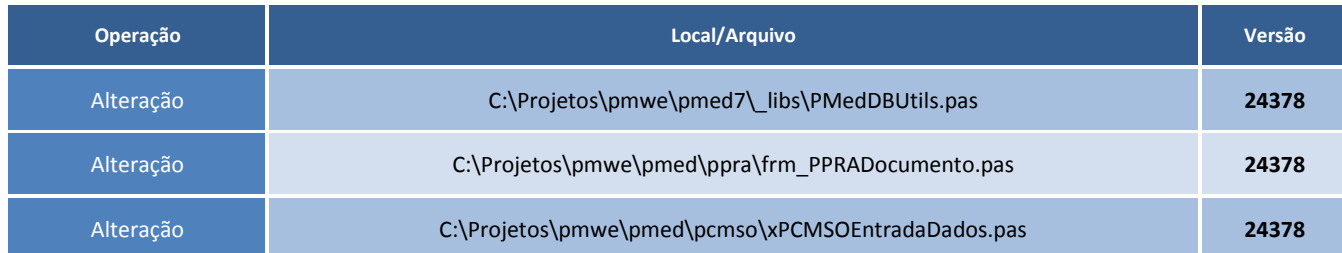

### **Procedimentos para Configuração**

Não se aplica.

### **Procedimentos para Utilização**

- 1. Acesse o módulo de **PCMSO**.
- 2. Clique em **Impressos\Emitir Documento do PCMSO\Documento do Word.**
- 3. Selecione a empresa.
- 4. Selecione o período do documento e clique em **Excluir**.
- 5. Se não existir um período, cadastre um novo, e faça o procedimento de exclusão novamente.

# **Tabelas Utilizadas Funções Envolvidas** Emissão de Documento de PCMSO **Sistemas Operacionais** Windows<sup>®</sup> **Informações Técnicas**